# **MOBIILIPÖYTÄKIRJAN TÄYTTÄMINEN**

Lataa puhelimeesi Power-Äppi oman puhelimesi ohjelmakaupasta. Power-Äppi toimii Android- ja iOS-puhelimilla.

1. Valitse Power-Äpin alavalikosta "Omat" ja paina "Pistelasku".

2. Syötä valintakenttään puhelinnumerosi ja "Tilaa vahvistuskoodi". Saat hetken päästä koodin puhelimeen, jonka voit syöttää Power-Äppiin.

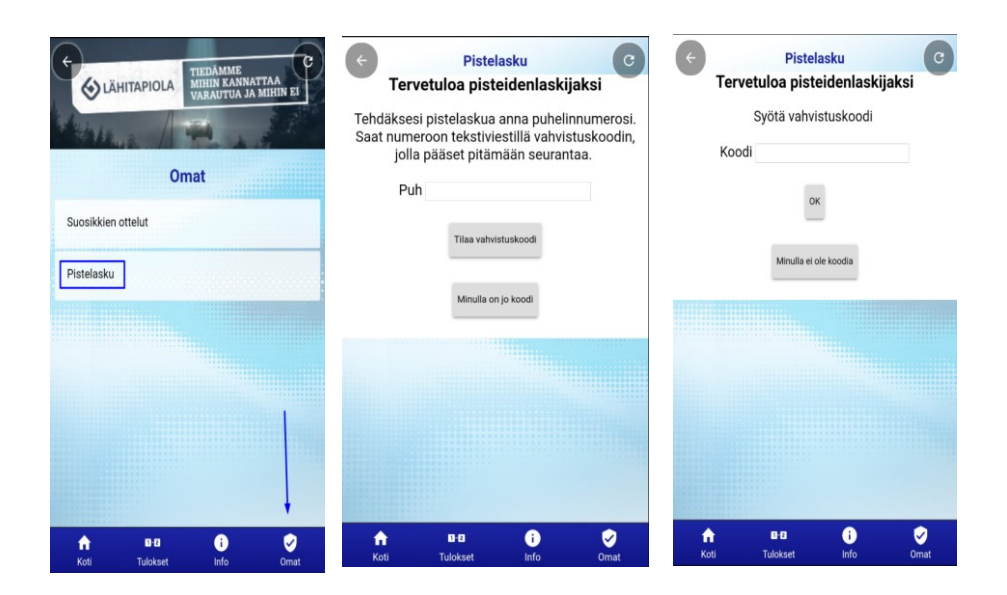

3. Kirjoita kentän numero valintakenttään, jolla peli pelataan. Äppi varmistaa onko ottelu oikea. Jos ottelu ei ole oikea, syötä ottelunumero Äppiin.

#### POWER CUP 2019 PELIKIRJA

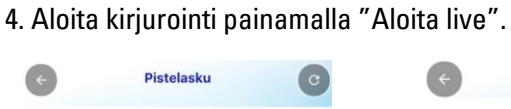

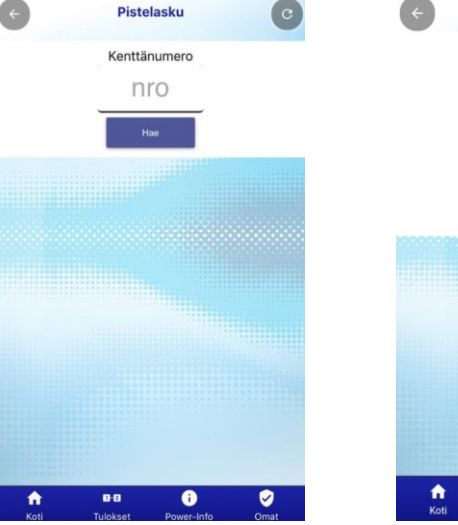

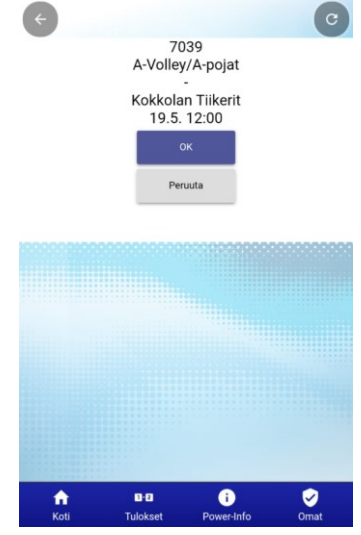

### 5. Valitse aloittava joukkue.

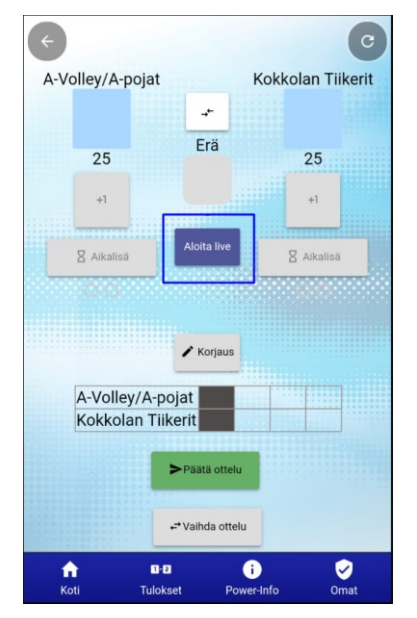

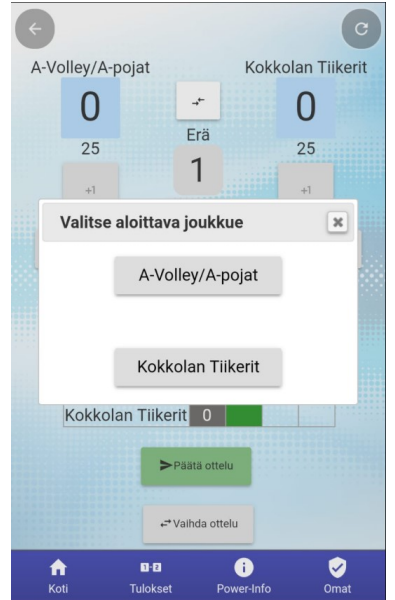

#### POWER CUP 2019 PELIKIRJA

6. Aloita kirjurointi

+1 → pisteen lisäys Korjaus → virheen korjaus Aikalisä → aikalisän lisäys **←→** → puolten vaihto

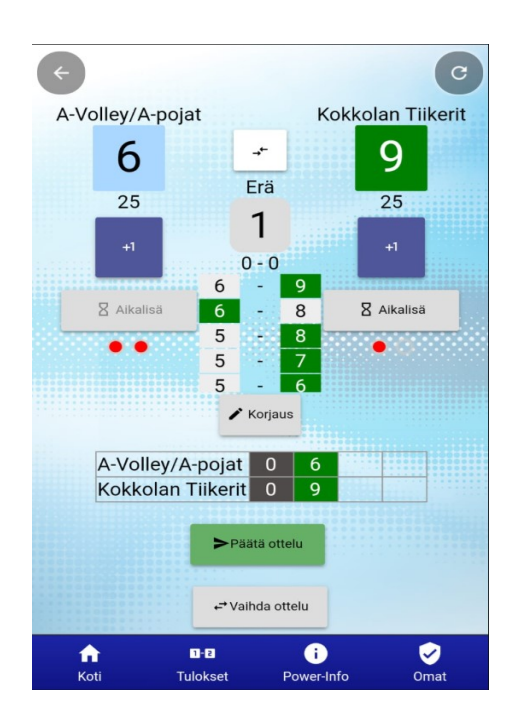

7. Erän päättäminen. Pistelaskuri ilmoittaa, kun erä on päättynyt. Paina "OK" jatkaaksesi.

8. Seuraavan erän aloittaminen. Paina "Aloita erä" ja aloita erän kirjurointi.

9. Ottelun päätös. Laskuri varmistaa ensin sinulta viimeisen erän tuloksen, jos tulos on oikea paina "OK". Tämän jälkeen laskuri varmistaa ottelun lopputuloksen, jos tulos on oikea paina "OK".

10. Ottelu on nyt kirjattu tulospalveluun.

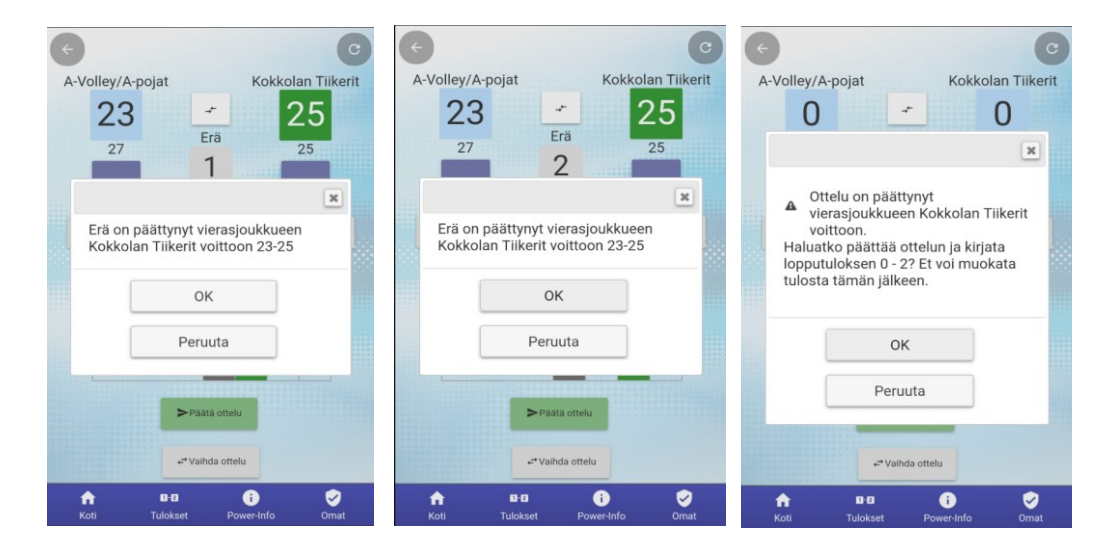

# **Virhe merkinnässä – näin korjaat sen**

1. Virheen sattuessa paina "Korjaus" nappulaa. Valikoi näytöstä minkä tapahtuman haluat muuttaa: pisteen vai aikalisän.

2. Voit poistaa aina edellisen pisteen, jonka olet syöttänyt järjestelmään.

3. "Vaihda joukkue" tarkoittaa sitä, että voit vaihtaa kyseisen pisteen voittajaksi toisen joukkueen, jos olet painanut pisteen väärälle joukkueelle.

4. Aikalisän poistaminen. Pystyt poistamaan aina viimeisimmän aikalisän.

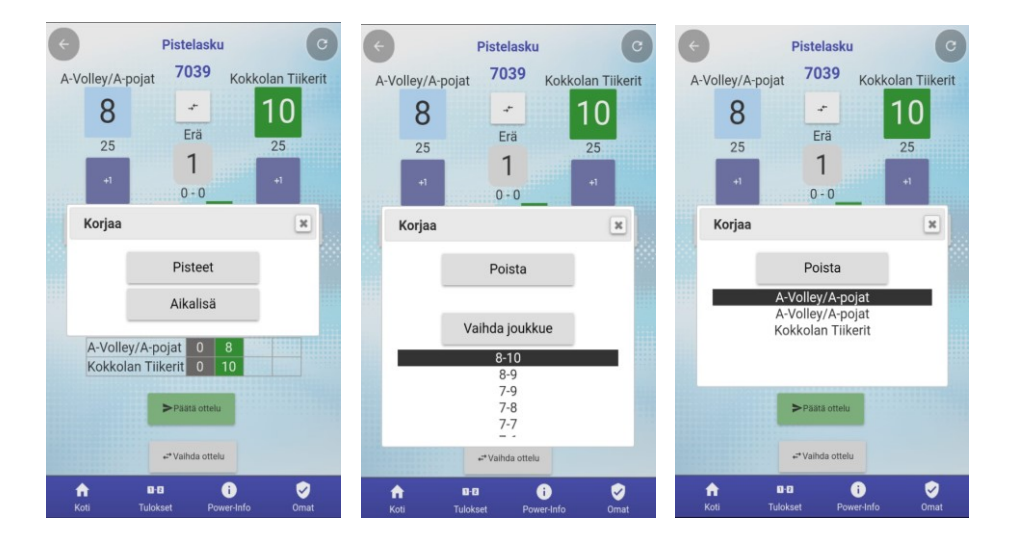

#### POWER CUP 2019 PELIKIRJA

#### **Miten toimia häiriötilanteissa**

#### **1. Puhelimesta loppuu akku**

Mobiilipöytäkirja tallentaa jokaisen tapahtuman järjestelmään erikseen internetyhteyden avulla. Akun loppuessa voit ottaa toisen laitteen käyttöön ja kirjautua kyseiseen otteluun ottelunumerolla, jonka jälkeen pystyt jatkamaan siitä kohdasta, minkä järjestelmä on saanut tallennettua viimeisimpänä. Tarkista ottelutilanne, korjaa tarvittaessa ja jatka peliä.

## **2. Jos puhelin ei löydä jostain syystä verkkoyhteyttä kesken ottelun**

Jatka pisteiden kirjaamista normaalisti, vaikka verkkoyhteytesi katkeaisi jostain syystä kesken ottelun. Mobiilipöytäkirja tallentaa kaikki tapahtumat myös selaimen välimuistiin. Voit siis jatkaa ottelun kirjaamista normaalisti, vaikka puhelimesi ei olisi hetkellisesti yhteydessä verkkoon. Mobiilipöytäkirja ilmoittaa sinulle, jos se ei pysty lähettämään tietoja sillä hetkellä eteenpäin.